# му**С2**-з му**С2**-зт

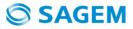

ENGLISH

You have just purchased a SAGEM mobile phone, and we congratulate you on your choice.

Your phone can be used internationally in the various dual band networks (GSM 900 MHz and DCS 1800 MHz) depending on the roaming arrangements with your operator.

This user guide presents the SAGEM myC2-3 and myC2-3m mobile phones range.

Depending on the models, the following options are present or not in your phone: MMS, GPRS, data/fax/modem. You can check with your operator or dealer the options supported by your phone.

We remind you that this phone is approved to meet European standards.

We recommend that you read this handbook carefully before using your phone efficiently and in the best conditions.

#### WARNING

Depending on the configuration of the networks and the associated subscriber cards, some functions may not be available. Ensure that your SIM card is a 3 V (Volt) SIM type that is compatible with your phone. Inserting an incompatible card will be indicated by a message when your phone is switched on. Contact your operator.

SAGEM<sup>™</sup> is a trademark of SAFRAN.

AT® is a registered trademark of Hayes Microcomputer Products Inc.

Hayes® is a registered trademark of Hayes Microcomputer Products Inc.

T9<sup>f</sup><sup>™</sup> Text Input is a registered trademark of ©Tegic Communications Inc.

T9 is protected by one or more of the following US patents: 5,818,437, 5,953,541, 5,187,480, 5,945,928, 6,011,554 and other patents are being applied for worldwide.

The WAP navigator and the softwares included are the exclusive property of Openwave. For this reason, it is forbidden to modify, translate, disassemble or even decompile all or part of these softwares.

Wellphone™ and SmartCom™ are registered trademarks owned by SmartCom SARL France.

# Contents

| Menus                                                                                                    | 7                                                    |
|----------------------------------------------------------------------------------------------------|------------------------------------------------------|
| Your phone package - Accessories                                                                                                    | 8                                                    |
| Description                                                                                                    | 9                                                    |
| Principles of navigation                                                                                                    | 10                                                   |
| Home page                                                                                                    | 11                                                   |
| Activating your phone<br>Information on the SIM card.<br>Installing the SIM card and installing the battery<br>Increase the efficiency of your phone<br>Charging the battery                                                  | . 12<br>. 13<br>. 13                                 |
| My phone in 5 minutes           Getting started           PIN Number           Setting time and date           Network           First call           Receiving a call           Switching off           Volume and ring tone | . 15<br>. 15<br>. 16<br>. 16<br>. 16<br>. 17<br>. 17 |
| Phonebook                                                                                                    | . 19<br>. 20<br>. 21<br>. 22<br>. 23                 |

| Messages                         | . 24 |
|----------------------------------|------|
| Composing messages               |      |
| Compose MMS (depending on model) | 27   |
| Receiving messages               |      |
| Inbox                            |      |
| Outbox (depending on model)      |      |
| Drafts                           |      |
| Memory                           |      |
| Local info (depending on model)  | 29   |
|                                  |      |
| WAP                              |      |
| The WAP Menus                    |      |
| Configuring WAP parameters       | 32   |
| WAP Logging on                   |      |
| Downloading objects              |      |
| WAP Logging off                  |      |
| GPRS (depending on model)        | 33   |
| Games                            | . 34 |
| Sounds                           | . 35 |
| Volume and ring tone             | 35   |
| Vibrate                          |      |
| Silent mode                      |      |
| Beeps                            | 36   |
| Background                       | . 37 |
| Colours                          | 37   |
| Wallpapers                       |      |
| Greeting message                 |      |
| Settings                         |      |
| Date / Time                      |      |
| My objects                       |      |
| My 00j000                        |      |

| Languages           | 38 |
|---------------------|----|
| Networks            |    |
| Contrast            |    |
| Short cuts          |    |
| Active flip         |    |
| Calls               | 40 |
| Forward calls       |    |
| View last calls     |    |
| Counters            |    |
| Display numbers     |    |
| Call waiting        |    |
| Automatic redial    |    |
| Blacklist           |    |
| Answer phone number |    |
| Security            | 12 |
|                     |    |
| PIN number          |    |
| PIN number 2        |    |
| Phone code          |    |
| Confidentiality     |    |
| Operator code       |    |
| Call barring        |    |
| Fixed dialling      |    |
| Costs               |    |
| Accessories         |    |
| Calendar            | 46 |
| Calculator          | 46 |
| Converter           | 47 |
| Alarm               | 47 |
| Timer               |    |
| Car kit             |    |
| Data                | 48 |

| Services                                                   |     |
|------------------------------------------------------------|-----|
| Technical features                                         | 51  |
| Care and safety information                                | 52  |
| SAR                                                        |     |
| Advice for limiting exposure to radiofrequency (RF) fields |     |
| Safety<br>Environment                                      |     |
| Environment                                                |     |
| Warranty                                                   | 55  |
| End User Licence Agreement (EULA), for the software        | 58  |
| Troubleshooting                                            | 62  |
| Customer care                                              |     |
| Index                                                      |     |
|                                                            | ••• |

# Menus

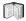

#### Phonebook

Phonebook menu

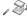

### Messages

Compose Inbox Outbox (\*) Drafts Options Memory Local info. (\*)

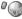

# WAP

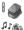

### Games

### Sounds

Ring tones Vibrate Silent mode Beeps

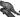

# Background

Colours Wallpapers Greeting msg

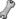

# Settings

Date / Time My objects Languages Networks Contrast Short cuts Active flip

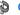

# Calls

Calls forwarded View last calls Counters Display numbers Call waiting Auto redial Blacklist Answ. phone nb.

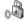

### Security

PIN number PIN number 2 Phone code Confidentiality Operator Call barring Fixed dialling Cost (\*)

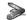

#### Accessories

Calendar Calculator Converter Alarm Timer Car kit Data

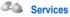

(\*) Depending on model

# Your phone package - Accessories

When you open the box, check that all the items are present:

- 1 Phone
- 2 Mains charger
- 3 Battery
- 4 User manual

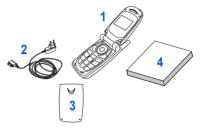

#### Accessories

We advise you the use of SAGEM brand accessories for an optimal operating of your phone and of your accessories. You can also find (as an option) or order the following accessories:

- Hands-free kit
- Extra battery
- Extra charger
- USB cable (with associated drivers) and serial cable to connect your phone to a PC
- Cigar lighter adapter
- Strap

For more information: www.planetsagem.com

# Description

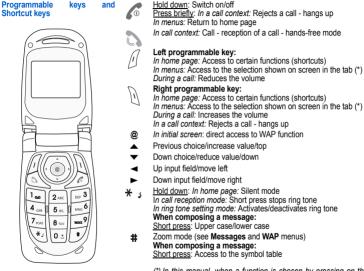

(\*) In this manual, when a function is chosen by pressing on this key, square brackets are used (e.g.: [Save]).

# Principles of navigation

These basic principles bring a great deal of intuitiveness to your phone

All the active areas on a white background (icon selector, programmable keys, menu selector, choice list)

Accept by pressing the f key.

Cancel by pressing the Key.

The tabs on the sides at the bottom of the screen refer to the **Programmable keys** (and not to the left/right keys). In the menus a title bar indicates the down higher level.

The A varrows are used to navigate from a menu to the other (or from one a sub-menu to the other).

The A key is used to go from a menu to a sub-menu.

The h key is used to go from a sub-menu to a menu.

The tirst menu level can be identified by a large animated icon in the centre of the screen.

The second menu level can be identified by a large static icon in the centre of the screen.

The lowest sub-menus are lists.

The *key* (press briefly) is used to return to the home page (current function is abandoned).

# Home page

The home page contains the following

- 1 The title bar icons:
  - ≣ Batterv
  - 7 Calls forwarded
- Call (establishing the call)
- Call (hands free)
- SMS (reception of an SMS)
- Silent mode
- Message in answer phonebox
- @ WAP (@)
- GPBS. GPRS (depending on model)
- O. Home zone
- R HPLMN / roaming
- 8-8 Protected WAP logon
- 82 Protected WAP logon icon with certificate
- 5.0 Signal strength level (5 bars).
- 2 Date and time, in digital or analogue mode
- 3 Network provider
- 4 Tab centred on down line:

the main "menu" tab shows that the menu can be accessed via the  $\checkmark$  A keys.

The following information may also be displayed: "1 message received"; or "1 call". They can be deleted by pressing the key briefly.

# Information on the SIM card

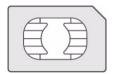

To use your phone, you have a smart card called a SIM card. It contains all the information needed by the network as well as other information unique to you and that you can modify:

Secret codes (PIN(s): Personal Identification Numbers), these codes allow you to restrict access to your SIM card.

Phonebook,

Messages,

How special services work.

Your phone is compatible with the different SIM cards offered by operators.

It is also compatible with the SIM/WIM cards (cards containing the WIM module in addition (WIM = Wireless Identity Module) that is used for secure WAP communications.

#### WARNING

This card must be handled and stored with care to avoid damaging it by scraping or bending it. If you should lose your SIM card, contact your operator or your SMC (Services Marketing Company) immediately. Comment: do not leave your SIM card within the reach of young children.

### Installing the SIM card and installing the battery

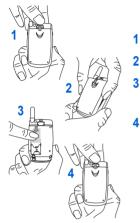

Switch off your phone and disconnect the charger. The SIM card is inserted beneath the phone's battery.

- Turn your phone over and slide the backcatch up.
- Take off the back cover, starting from the top.
- Slide the card along the base beneath the retaining plate, with the gold coloured sections facing towards the phone and the cut-off corner lined up to match the drawing on the phone.
- 4 Replace the back cover, clicking in first the lower part then the upper one. Push the backcatch downwards into the locked position.

### Increase the efficiency of your phone

- Don't press the keys when not necessary: each keypress activates the backlight, and uses much power.

### Charging the battery

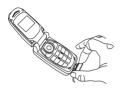

Your phone is powered by a rechargeable battery. A new battery must be charged for at least 4 hours before being used for the first time. It reaches its optimum capacity after a few cycles of use.

When your battery has been discharged, the phone displays the state (empty battery icon flashes). In this case recharge your battery for at least 15 minutes before making any more calls so as to avoid being cut off mid-call.

#### To recharge the battery

Connect the charger to a mains socket.

Plug the end of the cable into the connector at the base of the phone.

The phone starts to charge up. Charging stops by itself. Disconnect the cable.

It is possible that the battery may heat up slightly during charging; this phenomenon is normal.

#### WARNING

There is danger of explosion if the battery is placed in an incorrectly way or if it is exposed to fire. Do not short circuit it.

The battery does not have any part that you can change.

Do not try to open the battery casing.

Use only the appropriate chargers and batteries as shown in the phone manufacturer's catalogue.

The use of other types of chargers or batteries may be dangerous or invalidate the warranty.

Used batteries must be disposed of in the appropriate places.

We advise you to take the battery out if you plan not to use the phone for extended periods.

You are strongly advised not to connect your phone to the charger if it doesn't contain a battery.

The charger is a safety step-down transformer, it is forbidden to modify, alter or replace it by another component (power supply plug, etc.).

# My phone in 5 minutes

# **Getting started**

You are now ready to use your phone for the first time. Switch on the phone by pressing the  $\mathcal{C}$  key. A short display appears.

### **PIN Number**

This is your SIM's secret code.

If access to the SIM card is protected, the phone prompts you to enter the PIN number:

Enter the code between 4 and 8 digits given to you when the SIM card was issued. These digits do not appear on the screen for security reasons.

Press the f key to accept.

If your phone indicates that the SIM is missing, press the *c* key to switch off your phone and check that the SIM card is correctly installed.

#### WARNING

If a wrong PIN number is entered three times in succession, your SIM card is blocked. You must then:

- Enter "\*\*05\*".
- Enter the PUK (Personal Unblocking Key) code provided by your operator, and accept.
- Enter your PIN number and accept.
- Enter your PIN number again and accept.

After 5 or 10 failed attempts (depending on the type of SIM card), the SIM card is definitely locked. You must then contact your operator or your SMC to obtain a new card.

# Setting time and date

When you use your phone for the first time, you need to set the date and time.

In due course, when the battery is completely discharged, or if it has been removed, you will be prompted systematically to confirm date and time.

#### Setting the date

Set the date by entering it directly in numerical form or by using the  $\checkmark \blacktriangle$  keys to decrease or increase the default values. Use the  $\blacktriangleright$  key (or  $\triangleleft$  key) to access the **next** (or last) data input field.

Once the date is correct, press the *A* key to accept.

#### Setting the time

Same procedure as for setting the date.

### Network

From now on the phone hunts for a network on which it can make calls. If it finds one, it displays the name of the network on the screen. You are then ready to send or receive a call.

If the network icon appears, calls are possible on your operator's network.

If the letter R and a network name are displayed, calls are possible on the network of a different operator.

If the letter R is displayed without any network name, only the emergency services are accessible (ambulance, police, fire brigade).

If the network icon flashes, the phone is in permanent search mode. There is no network available. The signal strength indicator received allows you to display the quality of reception. If it indicates less than three bars, search for better reception in order to call in good conditions.

# **First call**

Dial the number of your correspondent.

Press the 🔪 key.

During the call, the call in progress icon flashes on screen and tones may indicate the establishment of the call.

Once communication has been established, the call icon stops flashing.

You can adjust the sound level (volume) using the  $\beta$  and  $\mathbb{N}$  keys.

At the end of the conversation press the 6 key to hang up.

International call

Press 0 (hold down) to display "+", then dial the country code without waiting for the dial tone, then the number of the called party.

#### **Emergency services**

Depending on the operators you can obtain the emergency service with or without SIM card or when the keypad is locked. It is enough to be in an area served by a network.

To obtain the international emergency service, dial 112 then press the 🔪 key.

### **Receiving a call**

When you receive a call, the number of your correspondent is displayed when it is presented by the network.

Press the  $\sum$  key or the  $\iint$  key to answer, and speak.

To refuse the call, press the *c* key or the *key*.

To stop the ring tone or the vibrate, without refusing the call, press the \* , key.

#### Hands-free mode

To change to hands-free mode during a call:

- press and hold the hold the key (the green key) for a moment, then press [Yes] to confirm activation of the amplified mode,
- or press [Menu] then select Amplified mode ON.

WARNING: when in this mode, do not put the phone to your ear.

All the numbers corresponding to incoming and outgoing calls are logged in the list of recent calls.

# Switching off

Press the 🔪 key for one second.

The end message is displayed. The phone switches off.

We want to familiarise you with the interface of your new phone, using a simple setting: choosing a ring tone and adjusting the volume.

# Volume and ring tone

This menu allows you to allocate a ring tone to each type of event. In the **home page**, press the  $\checkmark$  key to access the main menus. The first menu offered is **Phonebook**. Press the  $\checkmark$  key four times to access the **Sounds** menu. **Enter** this menu by pressing the  $\int_{1}^{2}$  key.

You can access the **second level** of the menu that contains four sub-menus: Ring tones, Vibrate, Silent mode, beeps. The first sub-menu offered is **Ring tones**. **Enter** by pressing the  $\iint$  key.

With the help of the  $\checkmark$  A keys select the type of function where you want to change the ring tone from the proposed list (Alarm, Calls, Messages and Local Infos) and accept. Enter by pressing the n/n key.

Using the ▼ ▲ keys select the ring tone from the list offered. Enter by pressing the ∬ key. For every new selection, you will hear the corresponding ring. If required, press the Silent mode key \* , to cancel the sound.

Adjust the volume using the ▼ ▲ keys. The volume is adjusted over a scale of 1 to 4. The ring tone is played at the chosen level whenever a change is made. You can select "+" volume to choose a ring that starts quietly and rises to a crescendo. Accept by pressing the ∬ key.

# Phonebook

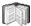

The phonebook allows you to store numbers that you call regularly. These numbers can be stored in the SIM card or in the phone.

The list of numbers in the phonebook of the SIM card varies in relation to the capacity of the card: the supplier company will tell you what this is.

Different icons inform you of the position of the phonebook where the number is stored (depending on model):

Your SIM card phonebook

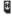

Your phone phonebook

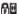

Your SIM card's fixed directory.

# Using the phonebook

The phonebook menu allows you to create new contacts, to create call groups (depending on model) and to check the memory available to store new contacts.

In the home page press the **v** key to access the main menus. The first menu offered is **Phonebook**.

Press the *f* key corresponding to the accept tab to enter the menu.

The list of your correspondents appears, by default, the cursor is positioned on the first name in alphabetical order.

If you are using your phone and SIM card for the first time, the phonebook list will be empty, only the **Phonebook menu** function will be available.

# **Options from a contact saved**

Select a contact from the list using the  $\checkmark$  keys. Then press the  $\beta$  key. Choose from the options offered:

#### See contact

The first menu offered is See contact. [OK].

The detail of the store appears (location, call group [depending on model], name, number).

#### Call

Several ways:

- Select a contact. Press the Skey to start the call.
- Select a contact, press [Options]/Call then [OK] to start the call.
- Direct call from the initial screen: type the number with which the contact was saved then \* , (example: 21\* ,) or the number then #, the number is displayed, confirm in pressing the a key.

#### **Modify contact**

#### Delete

Select **Delete**. [**OK**]. Confirm deletion of entry with [**Yes**].

#### Send message

Select **Send message**. [**OK**]. Select SMS or MMS (depending on model). Text editor opens automatically.

#### Copy to SIM/Copy to mobile

This allows you to copy your phonebook entries from one memory to the other. Only the name and the first phone number will be copied.

# **Phonebook menu**

In the **Phonebook** screen, press the  $\mathcal{J}$  key to enter the menu. Press the **up**  $\blacktriangle$  key to position the cursor on the **Phonebook menu** and **[Options]**. Choose from the options offered.

#### Add contact

Select Add contact and accept and press the 🖉 key to enter the menu.

Choose the place where you wish to enter the contact (SIM card or phone) using the ▼ ▲ keys, and [OK]. Enter name of your correspondent and [OK].

Enter phone number and [OK].

Choose a call group to which you want to allocate this contact and [OK]. (See page 22: Call groups)

#### Memory

Select **memory** and **[OK]**. The screen displays the number of free locations on SIM card and in phone itself.

### My numbers

You can create the entries corresponding to your own numbers in order to consult them when necessary. Select **My numbers** and [**OK**]. Enter the different details and [**OK**].

# **Call groups**

(Depending on model) You have the facility to group your contacts into call groups. It is possible to allocate characteristics to each group (icon, ring tone, vibrate). 6 default call groups have already been created. You can create others.

#### **Creating new groups**

Do same as above to obtain the **Phonebook menu** and **[Options]**. Press ▼ key to position the cursor on **Call groups** and **[OK]**. By default, the cursor is placed on **Call groups menu**, **[OK]**. Choose one of the options offered (Create group or Memory).

#### **Creating a group**

By default, the cursor is placed on **Create group**, **[OK]**. Enter group name and **[OK]**. Choose the **icon**, **ring tone** and **vibrate** mode that you want to allocate to this group (**accept** after each step).

#### Memory

Select **Memory** and **[OK]**. The screen displays the number of locations available for new groups.

# Sending a vCard

It is possible to send a vCard from each contact stored in the phonebook.

The availability of this function depends on the model of your phone.

vCards can be sent to another phone using SMS.

From a contact in the phonebook, select the Send contact by SMS option menu item.

If the vCard is sent successfully, the SMS sending screen is displayed.

vCards can be sent to another phone using MMS (depending on model).

From a contact in the phonebook, select the Send contact by MMS option menu item.

If the vCard is sent successfully, the MMS sending screen is displayed.

vCards can be sent as an attachment to an MMS message. See Compose MMS (depending on model) on page 27.

### **Receiving a vCard**

The availability of this function depends on the model of your phone.

When a vCard is received in an SMS message, the message "You have received 1 message" is displayed.

View the vCard by opening the SMS from the inbox. Add this contact to the phonebook by pressing Softkey 2. A message is displayed to confirm the action.

When a vCard is received in an MMS message (depending on model), the message "You have received 1 message" is displayed.

Open the MMS from the inbox. Go to **Options** by pressing Softkey **2**, and select **Extract**; select the vCard among the list of objects attached to this MMS, and add this contact to the phonebook by pressing Softkey **2**. A message is displayed to confirm the action.

# Messages

The message menu brings together the following two types of messages: SMS and EMS (an EMS is an extended message, longer than an SMS with images and sounds added). It is possible to exchange different types of contents: text, call group icons (depending on model), screen backgrounds, tunes, WAP bookmarks.

This menu has been compiled in collaboration with magic4<sup>™</sup>.

# **Composing messages**

This menu allows you to compose your messages.

From the Messages menu select the Compose menu and [Select].

By default, the language used is the language activated in the phone's menu display (or English if a language not supported by Easy Message T9™ has been chosen for the menus).

When typing a text, a counter showing the number of characters deducted is displayed at the top of the screen (depending on model). This counter is not displayed if an icon or sound is inserted into the SMS.

When the text has been entered, the Ø key [Options] can also be used to access the functions offered:

- Send is used to send the message by entering the correspondent's number.
- Editor mode: 123 Mode, ABC Mode (see page 26)
- T9 options (see next page)
- Send Options (see page 29) (depending on model)
- Cancel is used to delete all text entered
- Activate zoom/De-activate zoom is used to modify size of characters
- Formatting is used to enrich a text
- Insert to insert an image or sound into your message (see page 26)
- Save is used to save a draft in memory.

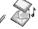

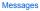

magic 4#

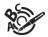

#### Using T9 Mode

Press once the key corresponding to the letter chosen and make the word by continuing to press the keys corresponding to the various letters without paying attention to the display, until you have finished inputting the word: it then appears in inverse video.

If the word offered is what you wanted to enter, press the **0** key to accept it, create a space and move to the next word.

However, it is possible that several words exist in the corresponding dictionary for the same sequence of keys pressed. If the word that appears is not the word you expected, press the  $\beta$  key indicating 4 to scroll through the words held in the dictionary corresponding to this key sequence.

When you find the chosen word, press the 0 key to accept it, create a space and move on to the down word.

Press the **right key** to simply accept the characters entered without creating a space and moving on to another **T9** word. If the word you are expecting is not proposed, please go on adding characters until you get the message "Add a word?". Select [**Yes**], correct the word when necessary and press [**OK**].

In the input screen, the *A* key is used to access other input options.

#### Input modes

When composing a message: The navigation keys assume the following functions:

- key: Last word
- key: Next word
- key: Previous line
- key: Next line
- Deletes last letter
- A key: Message options
- # key (hold down): Zoom mode (changes size of characters)
- # key (short press): Access to symbol table

The **ABC mode** is used to enter words that do not exist in the dictionary. To obtain a letter, press the corresponding key several times, the letters and the number scroll past.

Mode 123 is used to insert numbers.

Insert mode is used to insert symbols, animations, call group icons (depending on model) and visit cards (depending on model): the SMS then becomes an EMS. Animations can be two types: pre-defined or customised. Pre-defined animations are smaller in size, especially suited to exchanging messages.

#### Upper case

A quick touch of the \* , key will display the next letter in upper case.

Two short presses on the  ${\rm \textbf{*}}$  , key allow you to switch to upper case editing mode for the whole message.

#### **Punctuation characters**

Punctuation characters are obtained with the help of key 1 (except in 123 mode), or with the help of Insert mode (fast access via the # key).

#### Accented characters

Accented characters are generated automatically in T9<sup>™</sup> mode.

In ABC mode accented characters are available by pressing the key supporting the non-accented character in succession.

# Compose MMS (depending on model)

This menu allows you to compose your MMS messages.

The availability of this function depends on the model of your phone.

From the Messages menu choose the Compose menu and [Select]. Choose MMS from the proposed options (SMS or MMS).

The functions offered are:

- Subject: the subject of your message goes here.
- To: this option gives access to the phonebook.
- Cc: this option also gives access to the phonebook.
- Body ...: to enter text and multimedia objects to the message.

When the text has been entered in the body screen, the *f* key [Options] can also be used to access the functions offered:

- Send, Send and receive all, send later.
- Insert to insert multimedia objects such as images, animations and sounds into your message.
- Editor mode (see page 26).
- T9 options (see page 25).
- Save is used to save a draft in memory.
- Slide... to compose a slideshow of the multimedia objects.
- Preview to display a preview of the text typed.

#### Saving your message

You can save your message as a draft by selecting Save from the options, when editing the Subject or the Body. You will be able to edit it later from the Drafts Menu.

#### Sending MMS messages

You have the choice to activate or deactivate the storing of messages in your Outbox after sending. SAGEM recommends that messages are not stored in your Outbox by default because if too many messages are saved, the phone memory will soon become full and no further messages will be received.

#### **Receiving MMS messages**

There are 2 retrieval options, automatic and manual. The default behaviour on the user network is "Automatic Retrieval". When roaming, only the notification of an MMS message is received.

Select "Manual Retrieval" if you prefer to delay the reception of your MMS on the user network as well.

The number of messages stored in the SIM card varies depending on the card's capacity.

# **Receiving messages**

When you receive a message, an audio signal sounds (the one selected in the **Sounds** menu) and the message icon appears on your phone screen.

If you do not read the messages, this icon remains displayed on the screen. When it flashes, the memory is full.

Receiving icons, backgrounds or tunes can take several seconds. Messages inform you of the progress of the download. You have the facility to do the following at any time:

- To mask this progress screen by pressing the 🕅 key to make a call or access other phone information.
- Or stop the download in progress by pressing the A key.

Consult your network operator on the downloading of icons, backgrounds or tunes.

Received messages are stored in the SIM card or in the phone until you choose to delete them.

# Inbox

From the Messages menu choose the Inbox menu and [Select].

Each message contains information on type of message (in the form of an icon) and time (or date) of reception.

Unread messages are entered in bold and arranged by arrival time and date.

Select a message and press the [] key.

Choose from the options offered.

If your message contains objects (images or sounds), you can save them in order to use them later (stored in your phone's memory); when reading text, place the cursor on the object and choose the Save option from the options on the  $\beta$  key.

When they have been stored in memory, the space required in the phone is then indicated.

You can consult them in the corresponding menus (WAP bookmarks in WAP, tune in Sounds, backgrounds in Background, and icons in Call groups [depending on model]).

# **Outbox (depending on model)**

The Outbox is used to store all your sent and waiting messages.

If too many messages are saved, the phone memory will soon become full and no further messages will be received.

From the Messages menu choose the Outbox menu and [Select].

Each message contains information on type of message (in the form of an icon) and time (or date) of sending.

Select a message and press the *A* key.

Choose from the proposed options.

# **Drafts**

When you store a composed message, it is stored among the drafts.

From the Messages menu choose the Drafts menu and [Select].

Select a message and press the  $\beta$  key. If you do not delete this message, it will remain as a draft and can be re-used even if you have already sent it.

Choose from the options offered (Read, Send, Delete, Delete all, Modify).

# **Sending options**

Several sending options are offered.

From the Messages menu choose the Options menu and [Select].

Choose from the proposed options (SMS or MMS depending on model).

The proposed SMS send options are: acknowledgement, reply given, period of validity (life cycle of message on network before being routed), message format, message centre and save msgs sent.

The proposed MMS options are:

- Store sent msgs: it is highly recommended that you keep this function deactivated, in order to avoid a full memory.
- Retrieval mode (automatic or manual):if you are or in a poor coverage area it may be more convenient to choose the
  manual retrieval mode which gives you the retrieve later option.
- this icon 🙀 blinking on the top of the idle screen means that a message is arriving. Default priority: high or low
- MMS ignore: if you want to deactivate the reception of any MMS in your phone.
- MMS server: to select another MMS provider, or set the parameters of a new MMS provider.

# Memory

You may want to know the memory available for saving messages.

From the Messages menu select the Memory option and [Select].

Choose from the proposed options (SMS or MMS depending on model).

The SMS screen shows you the memory available on the SIM card phone and in the phone.

The MMS screen shows you the amount of memory used in kbytes.

# Local info (depending on model)

This menu is used to activate reception of local information broadcast by the network. You can choose whether or not to receive information (ask the company with which you took out your subscription). From the **Messages** menu select the **Local info**. menu and [**Select**].

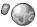

WAP (Wireless Application Protocol): protocol that translates the Internet language into WML language that can be read by a phone. The WAP function allows you to go onto certain Internet sites. You can log onto sites that allow you to download tunes, icons or animated screensavers to your phone.

# **The WAP Menus**

The WAP navigator is under licence:

© OPENWAVE © 1995-2001

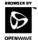

**RSA** Data Security

The WAP navigator is the exclusive property of Openwave. For this reason, it is forbidden to modify, translate, disassemble or even decompile all or part of the software that makes up the navigator.

You can activate the magnifying glass to increase the size of the characters by holding down the **# key**.

The Services menu, a dropdown menu, can be accessed at all times when navigating through WAP pages pressing the 🔪 key.

It contains the following sub menus:

Consult the menu using the fight key.

Home: logs onto the home page.

(carries the name of your access provider)

Bookmarks: is used to save in a phonebook the names and addresses of Internet sites to facilitate easy access.

You can receive bookmarks from SMS and add them to this list (see chapter on SMS).

You can also send messages by SMS: select a bookmark, press the  $[\mbox{Options}],$  then select  $\mbox{Send}$  by SMS.

Go to URL: this menu allows you to input an Internet address directly.

Inbox: this menu allows you to consult messages sent by the Internet site.

Save Items: is used to save a WAP site multimedia item (option).

Reload: refreshes the current page.

Reset cache: clears the stored information on previous logons.

Advanced...: offers the following advanced settings

- Settings\_
- Show URL
- Disconnect
- Circuit Prompt (if user can confirm each logon)

Security (is used to access information on making WAP connections secure).

About...: information on the browser.

Exit: returns to the phone's home page.

# **Configuring WAP parameters**

Select the Advanced... menu, then the configuration menu.

Choose from the sub-menus offered:

Logon parameters is used to select or modify your access provider's logon parameters or configure the parameters of other access providers.

The active access service is preceded with a start.

#### Configuration of GSM and GPRS parameters (depending on model):

All information to be entered in the parameters are provided by your operator or access provider.

- Choose desired access service, then press Choice.
- Enter title of service and accept.
- Enter Internet address of home page and accept.
- Enter parameters of preferred logon:
  - <u>GPRS otherwise GSM</u> (by default): the logon to WAP services uses the GPRS as a priority. However, in the event of
    unavailability of the GPRS network, the GSM network is used to establish the link.
  - <u>GPRS</u>: the logon to WAP services uses the GPRS network exclusively.
  - <u>GSM</u>: the logon to WAP services uses the GSM network exclusively.

#### The GSM parameters to be entered are:

- User name
- Password
- IP address of WAP gateway
- Port type (secure or insecure)
- Call number
- Access mode (digital, analogue or automatic)

In automatic mode access can be gained to the operator's network by a digital link and by an analogue link to a different network (in roaming).

#### The GPRS parameters to be entered are:

- User name
- Password
- IP address of WAP gateway
- Port type (secure or insecure)
- APN: if no APN has been defined, press the *A* key [Choice] then the APN menu. Select or add and APN.

Once all the settings have been entered, you can activate the chosen access provider. Select him from the list. Confirm your choice with **OK**.

Inactivity time is used to choose the time after which the call is automatically disconnected if you have forgotten to log off from a service.

# WAP Logging on

The connection to a WAP service on the GPRS network is not cut if an incoming call is received. You can answer the call. Using the **Welcome** menu, you can log onto your access provider's WAP site by pressing the  $\beta$  key. If you are logging onto the GSM network, the @ symbol flashes, the metering of the cost of the call starts as soon as it stops flashing.

# **Downloading objects**

Some WAP sites allow you to download ring tones, icons or animated screensavers. Once downloaded, they are stored in your phone's memory. You can then save them in your phone (same operation as used for downloading using SMS).

# WAP Logging off

To log off press 🌈 key.

The logoff happens automatically after a few seconds of inactivity if you forget to log off. This period is defined by the inactivity time setting.

# **GPRS** (depending on model)

A flashing icon indicates that the phone is logging onto a GPRS network.

A non-flashing icon indicates that the GPRS network is available; if the icon is dark, it indicates that the phone is logged onto the GPRS network: see page 39 for the attachment options.

This icon is not displayed if the GPRS network is not available or if the SIM card inserted in your phone does not include the GPRS service. It may also disappear when accessing WAP services if the connection uses the GSM network instead of the GPRS network.

# Games

Depending on model, your phone is supplied with one or two games. You can also download new games depending on your phone and your subscription.

# **Downloaded games**

This optional menu has been developed by the company In-Fusio™.

From the Games menu select the Downloaded ga. menu and press OK; this menu can also be accessed from the idle screen by a long press on the 9 key.

You can:

- Play the downloaded game already present (Wallbreaker).

Use keys 2, 4, 6, 8 or navigation key to move and 5 to accept or pause.

- Download new games (available from the catalogue)
- Consult the loyalty points acquired during downloads, news, instructions,
- Make settings.

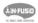

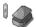

# Sounds

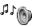

This menu allows you to customise the ring tones on your phone and to activate beep and vibrate modes.

# Volume and ring tone

This menu allows you to allocate a ring tone to each type of event. From the **Sounds** menu choose **Ring tones** menu and **[Select]**. Select the type of event from the list offered and **[OK]**. Select the **ring tone** from the list offered and **[OK]**. Adjust the **volume** using the  $\checkmark$  A keys and **[OK]**. You can deactivate the sound by pressing the  $\ast \downarrow$  key.

# Vibrate

This menu allows you to activate the vibrate mode for calls.

From the Sounds menu choose the Vibrate menu and [Select].

Select the vibrate mode from the choices offered and [OK].

WARNING: vibrate mode is not a priority in relation to the choice of ring tones in the call groups (depending on model). To make vibrate mode apply in general, switch to Silent mode.

# Silent mode

This menu allows you to switch to Silent mode.

From the Sounds menu select Silent mode and [Select].

Activate or deactivate Silent mode and [OK].

Silent mode can also be accessed via the home page by holding down the \* , key.

When the phone is in silent mode, the relevant icon appears on the home page.

In this mode the ring tone will not function, except for the alarm clock.

# **Beeps**

This menu allows you to activate a beep for each type of event.

From the Sounds menu choose the Beeps menu and [Select].

Select the type of beep you want to allocate from the choices offered and [OK].

Activate or deactivate the beep and [OK].

In the case of key beeps, you can also choose from the two types of beeps offered: key beeps or Dtmf tone (different beep depending on the key pressed).

# Background

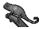

This menu allows you to customise your screen by choosing the colour, background image, animation or greeting message.

### Colours

This menu allows you to display the colours you want on your phone. From the **Background** menu select the **Colours** menu and [Select]. Select the colour you want to see during navigation from the menus and [OK].

# Wallpapers

This menu allows you to display the background image you want on your phone. From the **Background** menu select the **Wallpapers** menu and **[Select]**. Select the Wallpaper and **[Visualise]** ( $\beta$  key). The image appears in the background of the home page. Press the  $\beta$  key to select your choice then select the option **Deactivate** if you want to remove the texts displayed on the home

# page in order to display the image entirely (The availability of this function depends on the model of your phone).

# **Greeting message**

This menu allows you to customise your greeting message. From the **Background** menu select the **Greeting msg** menu and [**Select**]. Enter the text that you want to see appear in the greeting message (when you switch on) and [**OK**].

# Settings

This menu allows you to customise the settings of your phone to make it as convenient as possible for you to use.

# Date / Time

This menu allows you to set the date and time of your phone.

From the Settings menu select the Date / Time menu and [Select].

- Please select Control and [OK].

  - · Time: same procedure as for setting the date.
- Please select Display and [OK].
  - In the list that appears, select the desired display type Analog, Digital or None and [OK].

Depending on model:

- Please select Time zone and [OK].
- . Choose the time of the country desired by calculating the time from the GMT time.
- Please select Summer time and [OK].
  - · Select 1 h, 2 h Summer time or Winter time depending on the season, and [OK].

# My objects

This menu allows you to find out how much memory is available for objects.

From the Settings menu select the My objects menu and [Select].

The amount of memory available is displayed. This memory is divided between your downloaded ring tones, wallpapers and screensavers.

You can delete your objects to increase the memory available for new downloads.

# Languages

This menu allows you to choose your phone's display language.

From the Settings menu select the Languages menu and [Select].

Select the language of your choice and [OK].

If you select Automatic, the display language will be the language of your SIM card.

### **Networks**

This menu allows you to configure network preferences.

From the Settings menu select the Networks menu and [Select].

Choose Preferred to view all the pre-registered networks.

Choose Selection to activate (automatically or manually) one of the networks accessible in the area in which your are located. Choose GPRS to select the way you want to be attached on the GPRS network: always, or only when needed (when launching a data connection) (depending on model).

# Contrast

This menu is used to adjust screen contrast.

From the Settings menu select the Contrast menu and [Select].

A test screen allows you to adjust the contrast by means of the **v keys** and **[OK]**.

# **Short cuts**

Depending on model, only one programmable key is available. From the Settings menu select the Short cuts menu and [Select]. Select the key that you wish to modify and [OK].

Choose the function that you want to allocate to this key and [OK].

# **Active flip**

On the Settings menu, please select Active flip and [Select].

If you select Activate, calls are answered by opening the flip.

Note: closing the flip always hangs up, whatever the selection made in this menu (Activate or Deactivate).

# Calls

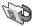

The Calls menu allows you to manage and consult all your phone's incoming and outgoing calls that are marked as follows:

- Incoming call
- Outgoing call

Fast access to the list of calls from the home page: press the 🔪 key.

# **Forward calls**

This menu allows you to transfer calls addressed to you.

Depending on your subscription, this service allows you to re-direct incoming calls to a different number or answer phonebox. From the **Calls** menu select the **Calls forwarded** menu and [**Select**]. Choose the type of forwarding you want from the options available.

# **View last calls**

This menu allows you to access the list of last numbers used. From the **Calls** menu select the **View last calls** menu and **[Select**]. Each call contains information on type of call (in the form of an icon), time (or date) and duration. Select a call from the list and **[OK]**. Choose from the options offered. You can also make the call by pressing the  $\mathbb{T}$  key.

# Counters

This menu allows you to consult the duration of the outgoing calls. It can also be used to consult the volume of data last exchanged in GPRS (depending on model). From the **Calls** menu select the **Counters** menu and [Select]. Choose the type of counter you want from the options offered.

# **Display numbers**

This menu allows you to modify the status of the display number function. From the **Calls** menu select the **Display numbers** menu and [**Select**]. Choose from the options offered: Caller's number, Anonymous mode

### Anonymous mode

You have the facility to mask your number on the phone from the person you are calling.

- Initial: network default mode.
- No: you choose not to activate anonymous mode and so to display your number.
- Yes: you choose to active anonymous mode and so not to display your number.

# **Call waiting**

During a call you may be informed that a caller is trying to reach you: you hear a special tone. The caller's number is displayed on the screen (or the caller's name if it has been stored).

(Operator-dependent service)

From the Calls menu select the Call waiting menu and [Select].

You can activate, deactivate, or consult the status of the call waiting service in order to check if it is active or not. During a call, if a second caller tries to contact you, the screen displays the call warning.

# **Automatic redial**

This menu allows you to call back a person you tried to reach.

From the Calls menu select the Auto redial menu and [Select].

You can set the redial function to inactive, on demand or systematic.

If you choose On request, your phone will offer to redial your caller automatically if the number is busy.

# Blacklist

The blacklist is used to limit failures on automatic calls (calls generated by the automatic redial function or by applications: data, fax for example).

From the Calls menu select the Blacklist menu and [Select].

When several automatic calls failed with a number (number busy or unknown), this number is put in the blacklist and no automatic call will be done with this number any more until you delete it from the blacklist.

Note: this function does not apply to the calls performed manually.

### Answer phone number

This function is used to set your answer phone number.

This number will be used when you make a call from the answer phonebox using the programmable keys.

From the Calls menu select the Answ. phone nb. menu and [Select].

Enter your answer phone number and [OK].

# Security

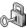

This menu allows you to configure your phone's security settings.

# **PIN number**

This menu allows you to activate and modify the PIN number/code of your SIM card. From the Security menu select the PIN number menu and [Select]. To modify the PIN, select Modify and [OK]. Enter old PIN and [OK]. Enter new PIN twice and [OK]. To activate or deactivate the PIN, select the Check PIN menu and [OK]. Enter PIN and [OK]. Select Activate or Deactivate and [OK]. See page 62 to unblock the SIM card in case of wrong PIN number typed three times in succession.

# PIN number 2

You have a second PIN number to allow you to access certain functions\*.

\* This function may or may not be available depending on your SIM card.

Proceed as above in order to activate, deactivate or modify the PIN number 2 of your SIM card .

### Phone code

The phone code is a secret code intended to protect the phone if stolen.

The **Phone code** menu allows you to activate the phone code so that it is requested and checked whenever the phone is switched on if a different SIM card is used. This code is automatically linked to the SIM card installed when the phone is activated.

To activate or deactivate the phone code, select the Phone code menu and [Select].

Enter 0000 and [OK].

Select Activate or Deactivate and [OK].

To modify the phone code, select Modify and [OK].

Enter old phone code and [OK].

Enter new phone code and [OK].

Enter phone code again to verify it and [OK].

# Confidentiality

The **Confidentiality** function is used to delete numbers stored in View last calls and the SMS stored in the memory when a new SIM card is inserted into the phone.

From the Security menu, select the Confidentiality menu and [Select].

Choose Messages or Calls.

Select Activate or Deactivate and [OK].

### **Operator code**

This menu allows you to modify the call barring. From the Security menu, select the Operator menu and [Select]. Access to this service depends on your type of subscription.

# **Call barring**

This menu allows you to block the sending or reception of certain calls.

Before you can use this service, a password will be provided by your operator when you take out your subscription.

Access to this service depends on your subscription type.

To activate call barring :

- From the Security menu, select the Call barring menu, and [Select].
- Select incoming or outgoing calls.
- Select the call type on which you want to activate call barring.
- Select:
  - · either All,
  - · or If roaming, if you are away from your home country and if roaming is available, only incoming calls will be blocked.
- Select Activation and enter password.

# **Fixed dialling**

This menu allows you to restrict the sending of calls.

From the Security menu, select the Fixed dialling menu and [Select].

Enter PIN number 2 and [OK].

Select Activate or Deactivate and [OK].

Proceed as for any other phonebook.

By activating this function, you can send calls only to the numbers stored in this phonebook.

This phonebook is linked to the SIM card, and its size depends on the card's capacity.

# Costs

This menu allows you to control the cost of your calls (\*) (depending on model).

From the Security menu, select the Costs menu and [Select].

This menu enables you to check the cost of the last call you have made: you can also check the cost of all the calls made since you have reset the durations (Menu Counters/Duration/Delete Duration)

The **Delete costs** menu enables you to delete the cost of the last call. You can also reset the counters, after entering your PIN 2 code.

### (\*) WARNING

Depending on how the networks and the SIM cards are configured, some functions may not be available (shown by \*).

# Accessories

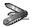

This menu allows you to access the various accessories offered by your phone; calendar, calculator, converter, alarm, timer, car kit. data parameters.

# Calendar

This menu allows you to display a calendar. From the Accessories menu, select the Calendar menu and [Select].

# Calculator

This menu allows you to use your phone as a calculator. From the Accessories menu, select the Calculator menu and [Select]. You can use the calculator with the help of the following keys:

- Up kev: Add .
- Down key: Subtract -
- Right key: Multiply ►
- ◄ Left kev: Divide
- D Right programmable key:Delete
- Left programmable key: Equals
- \* 1 # \* kev or #: Decimal point.

If no calculations are being run, the A key allows you to use the value in the converter directly.

# Converter

This menu allows you to convert one currency to another .

From the Accessories menu, select the Converter menu and [Select].

Enter a value and press the A key to convert from one currency to another, or the vey to convert back.

The A key allows you to use the following options:

### Currency

Enter the two types of currencies to be converted.

### **Goto Calculator**

This option allows you to immediately use the value converted in the calculator.

### Rapid exchange

The converter will work in the home page by entering the desired numbers and pressing the  $\checkmark$  keys to make the conversion.

### Exchange rate

Enter the rate of exchange corresponding to the chosen currencies.

# Alarm

This menu allows you to set and activate the alarm.

From the Accessories menu, select the Alarm menu and [Select].

Activate or Deactivate the alarm and [OK].

Set the waking time by entering the numbers directly or using the **v** A keys and accept.

In the alarm icon appears on the home page.

The alarm works even when the phone is switched off.

# Timer

This menu is used to set and activate the timer.

From the Accessories menu, select the Timer menu and [Select].

Activate or Deactivate the alarm and [OK].

Set the duration by entering the numbers directly or using the **v** keys and **[OK]**.

**C** The alarm icon appears on the home page.

# Car kit

This menu allows you to configure your phone with a car kit. From the **Accessories** menu, select the **Car kit** menu and **[Select]**. Choose from the options offered (Kit volume, Auto response, Switch off).

# Data

This menu is used to configure the data exchange with a Personal Computer (depending on model).

From the Accessories menu, select the Data parameters menu and [Select].

Choose the correct speed depending on the Personal computer you would like to connect to the handset.

If there is a modem embedded in your phone, you can connect it to your computer in order to receive data or fax through GSM or GPRS network: configure the connection parameters of your computer using the Wellphone CD supplied as an accessory.

# Services

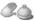

This menu allows you to access numerous services offered by your operator. The list of these services will appear in the menu depending on your subscription.

This menu allows you to access your operator's basic services.

From the Services menu, choose from the list offered.

# **( €** Conformance Document

#### Déclaration CE de Conformité

| Fabricant<br>Manufacturer                         | Sagem Communication                                                                   |
|---------------------------------------------------|---------------------------------------------------------------------------------------|
| Adresse<br>Address                                | Le Ponant de Paris<br>27 rue Leblanc F-75512 Paris cedex 15 FRANCE                    |
| Déclare sous sa respor<br>Declares under our sole | nsabilité que le produit<br>e responsability that our product                         |
| Nom du produit<br>Product Name                    | GSM/DCS AC2005c et AC2005c+ (myC2-3/myC2-3m)                                          |
|                                                   | nces des directives européennes suivantes :<br>ments of the following EEC directives: |

EEC Directive 1999/5/CE

| Sécurité (Safety)                        | EN 60950                                                                                                    |
|------------------------------------------|----------------------------------------------------------------------------------------------------|
| CEM (EMC)                                | EN 301 489-1/-7                                                                                                    |
| Basse tension<br>(Low voltage directive) | 73/23/CEE                                                                                                    |
| Réseau (Network)                         | 3GPP TS 51.016-1 v 6.3.0 selected with GCF-CC v 3.18.0 included<br>(3GR 19 Edition 5 v 6.3.0 avec GCF-CC v 3.18.0 inclus)<br>TBR 20 Edition 5<br>TBR 20 Edition 5<br>TBR 21 Edition 2<br>TBR 22 Edition 2<br>TBR 32 Edition 2<br>EBR 32 Edition 2 |
| Santé (Health)                           | EN 50360, EN 50361                                                                                                    |
|                                          |                                                                                                    |

Lieu et date (Place and date of issue) Cerry St christophe - August 11th 2005 Signature

# **Technical features**

Weight: 72 g Size: 21.3 x 42 x 95 mm Original battery: Li-ion 720 mAh Battery life calls/standby: up to 3 h/240 h Multimedia objects supported: - Audio formats: Melody, Midi, wave, amr (depending on model) - Graphic formats: wbmp, bmp, png, jpeg, animated gif Size of memory available for ring tones and images to be downloaded: - myC2-3m: up to 1 MB - myC2-3: up to 240 kB Using temperature: from - 10°C to + 55°C

The technical characteristics of the product are subject to change without notice.

# SAR

### THIS MODEL MEETS INTERNATIONAL GUIDELINES FOR EXPOSURE TO RADIO WAVES

Your mobile device is a radio transmitter and receiver. It is designed not to exceed the limits for exposure to radio waves recommended by international guidelines. These guidelines were developed by the independent scientific organization ICNIRP and include safety margins designed to assure the protection of all persons, regardless of age and health.

The guidelines use a unit of measurement known as the Specific Absorption Rate, or SAR. The SAR limit for mobile devices is 2 W/kg and the highest SAR value for this device when tested at the ear was 1.24 W/kg (\*). As mobile devices offer a range of functions, they can be used in other positions, such as on the body as described in this user guide (\*\*).

As SAR is measured utilizing the devices highest transmitting power the actual SAR of this device while operating is typically below that indicated above. This is due to automatic changes to the power level of the device to ensure it only uses the minimum level required to reach the network.

The World Health Organization has stated that present scientific information does not indicate the need for any special precautions for the use of mobile devices. They note that if you want to reduce your exposure then you can do so by limiting the length of calls or using a 'hands-free' device to keep the mobile phone away from the head and body. Additional Information can be found on the websites of the World Health Organization (<u>http://www.who.int/emf</u>).

### Advice for limiting exposure to radiofrequency (RF) fields

For individuals concerned about limiting their exposure to RF fields, the World Health Organization (WHO) provides the following advice:

Precautionary measures: Present scientific information does not indicate the need for any special precautions for the use of mobile phones. If individuals are concerned, they might choose to limit their own or their children's' RF exposure by limiting the length of calls, or using "hands-free" devices to keep mobile phones away from the head and body.

Further information on this subject can be obtained from the WHO home page http://www.who.int/peh-emf WHO Fact sheet 193: June 2000.

- (\*) The tests are carried out in accordance with international guidelines for testing.
- (\*\*) Please see the Safety section about body worn operation.

# Safety

Never attempt to disassemble your phone. You alone are responsible for how you use your phone and any consequences of its use.

As a general rule, always switch off your phone wherever the use of a phone is prohibited.

Use of your phone is subject to safety measures designed to protect users and their environment.

Do not use your phone in damp areas (bathroom, swimming pool...). Protect it from liquids and other moisture.

Do not expose your phone to extreme temperatures lower than - 10°C and higher than + 55°C.

The physicochemical processes created by chargers impose temperature limits when charging the battery. Your phone automatically protects the batteries in extreme temperatures.

Do not leave your phone within the reach of small children (certain removable parts may be accidentally ingested).

### **Electrical safety**

Only use the chargers listed in the manufacturer's catalogue. Using any other charger may be dangerous; it would also invalidate your warranty. Line voltage must be exactly the one indicated on the charger's serial plate.

### Aircraft safety

When travelling by plane, you will need to switch your phone off when so instructed by the cabin crew or the warning signs. Using a mobile phone may be dangerous to the operation of the aircraft and may disrupt the phone network. Its use is illead and you could be prosecuted or banned from using cellular networks in the future if you do not abide by these

Its use is illegal and you could be prosecuted or banned from using cellular networks in the future if you do not abide by these regulations.

#### **Explosive materials**

Please comply with warning signs at petrol station asking you to switch your phone off. You will need to comply with radio equipment usage restrictions in places such as chemical plants, fuel depots and at any location where blasting operations are under way.

### **Electronic equipment**

To avoid the risk of demagnetisation, do not let electronic devices close to your phone for a long time.

### Electronic medical equipment

Your phone is a radio transmitter which may interfere with electronic medical equipment or implants, such as hearing aids, pacemakers, insulin pumps, etc. It is recommended that a minimum separation of 15 cm be maintained between the phone and an implant. Your doctor or the manufacturers of such equipment will be able to give you any advice you may need in this area.

### Hospitals

Always make sure that your phone is switched off in hospitals when so instructed by warning signs or by medical staff.

### **Road safety**

Do not use your phone when driving. In order to give your full attention to driving, stop and park safely before making a call. You must comply with any current legislation.

### Body worn operation

This phone model has been tested and meets radiofrequency exposure guidelines when used as follows:

- against the ear: place or receive a phone call and hold the phone as you would a wireline telephone,
- body worn: when transmitting, place the phone in a carry accessory that contains no metal and positions the phone a
  minimum of 1.5 cm form your body. Use of other accessories may not ensure compliance with radiofrequency exposure
  guidelines. If you do not use a body worn accessory and are not holding the phone at the ear, position the phone a
  minimum of 1.5 cm from your body.
- data operation: when using a data feature, position the phone a minimum of 1.5 cm from your body for the whole duration
  of the data transmission.

# Environment

### Packaging

To facilitate the recycling of packaging materials, please obey the sorting rules instituted locally for this type of waste.

### **Batteries**

Spent batteries must be deposited at the designated collection points.

### The product

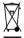

The crossed-out waste bin mark affixed to the product means that it belongs to the family of electrical and electronic equipment.

To promote the recycling and recovery of waste electrical and electronic equipment (WEEE) and at the same time safeguard the environment, European regulations require you to obey the sorting rules instituted locally for this type of waste.

# Warranty

You must always use your phone for the purpose for which it was designed, under normal operating conditions. Sagem Communication declines all responsibility for any use outside of the scope of its designed purpose and for any consequences of this use.

The software program developed by SAGEM remains the exclusive property of Sagem Communication. It is therefore highly prohibited to modify, translate, de-compile or disassemble this software program or any part thereof.

#### **Use precautions**

Your phone allows you to download ring tones, icons and animated screensavers. Some of these items may contain data that may cause malfunctions of your phone or data losses (virus for example).

For this reason, Sagem Communication rejects all responsibility concerning (1) the reception of downloaded data or losses of the said data, (2) the impact on the operation of the phone and (3) damages resulting from receiving the said downloaded data or loss of said data. In addition, Sagem Communication states that a failure caused by receiving downloaded data that do not comply with the specifications set by Sagem Communication is excluded from the warranty. Consequently, the diagnosis and repair of a phone infected by the said downloaded data will be at the expense of the customer.

Any content that you download to your phone may be protected by copyright belonging to third parties and consequently you may not have the right to use this content or its use may be restricted. Consequently it is up to you to ensure that you have permission, such as under the terms of a license agreement, to use any content that you download. Furthermore, Sagem Communication does not guarantee the accuracy nor the quality of any content that you download. You alone are responsible for the content that you download to your mobile phone and how you use it. Sagem Communication cannot be held responsible for this content nor for its use.

It is your responsibility to ensure compliance, at your own expense, with the laws and regulations applicable in the country where you use your phone.

#### Warranty conditions

Whenever you wish to make use of the warranty, please contact your vendor and present him with the purchasing paperwork that he gave you.

If a fault occurs, he will advise you.

### 1.

The new phone (excluding consumables), including new accessories bundled with the phone, are guaranteed by Sagem Communication, parts and labour (apart from travel) against any manufacturing fault for a period of twelve (12) months with effect from the sale of the phone to the customer, on presentation of the paperwork stating the purchase date of the phone. Phones that have been repaired or replaced as standard during the warranty period stated above are guaranteed (parts and labour) until the later of these two dates:

Expiry of the guarantee period of twelve (12) months stated above or three (3) months with effect from the date of support provided by Sagem Communication.

Your legal rights under the terms of applicable national law as well as your rights in relation to your retailer, as set out in the sales contract, remain applicable and are not in any way affected by this guarantee.

In any disputes, the phone is covered by the legal warranty against the consequences of faults or hidden defects in compliance with articles 1641 and subsequent of the French civil code.

### 2.

All faulty phones under warranty will be replaced or repaired free of charge at Sagem Communication's option (with the exclusion of repair of any other damage), once it has been specified that the work required for the application of the warranty will be done in a workshop and that the return costs (transport and insurance) of the phone to the address to be indicated to it by the Sagem Communication after-sales service, whose phone number will appear on the delivery note, will be charged to the customer.

Subject to essential legal provisions, Sagem Communication does not accept any warranty, explicit or implicit, other than the warranty provided expressly in this chapter, nor shall Sagem Communication accept responsibility for any immaterial and/or indirect damages (such as loss of orders, loss of profit or any other financial or commercial damage) under the warranty or not.

### 3.

The acceptance of a phone under warranty demands that a purchase document that is legible and without modi-fication, stating vendor's name and address, date and place of purchase, type of phone and IMEI, are attached to the warranty, and that the information on the phone identification label is legible and that this label or any other seal has not been tampered with. The warranty applies in normal conditions of use.

Prior to sending the phone for repair, it is the customer's responsibility to backup at his expense the customized data stored in the phone (phonebook, settings, wallpapers). A list of backup facilities can be provided by Sagem Communication on request. The responsibility of Sagem Communication cannot be invoked if damage occurs to customer files, programs or data. The information or operating elements and the contents of files will not be re-installed in any case in the event of loss. Sagem Communication may decide, at its option, to repair the phone with new or reconditioned parts, replace the phone with a new phone or, in any dispute, a phone in good working condition. During its work Sagem Communication reserves the facility to make, where necessary, any technical modifications to the phone where these modifications doe not adversely affect its initial purpose.

Faulty parts to be replaced during a repair under warranty will become the property of Sagem Communication.

The phone repair and standstill time during the warranty period may not lead to an extension of the warranty period as stated in article 1 above, provided no other vital provisions have been agreed.

The application of the warranty is subject to the full payment of the sums due for the phone when the request for support is made.

### 4.

The following are excluded from the warranty:

Breakdowns or malfunctions due to non-compliance with the installation and use instructions, to an external cause of the phone (shock, lightning, fire, vandalism, malice, water damage of any type, contact with various liguids or any harmful agent, unsuitable electric current...), to modifications of the phone made without the written consent of Sagem Communication, to a servicing fault, as described in the documentation supplied with the phone, to lack of supervision or care, to poor environmental conditions of the phone (especially temperature and hygrometry, effects of variations in electric voltage, interference from the mains network or earth) or even due to a repair, a call-out (opening or trying to open the phone) or to servicing done by personnel not approved by Sagem Communication.

Damage resulting from inadequate packaging and/or poor packing of the phone sent back to Sagem Communication. Normal wear and tear of the phone and accessories.

Communication problems linked with a poor environment, especially:

Problems accessing and/or logging onto the Internet, such as breakdowns of the access network, the failure of the subscriber's or his correspondent's line, transmission fault (poor geographic coverage by radio transmitters, interference, disturbance, fai-lure or poor quality of phone lines...), a fault inherent to the local network (cabling, file server, user phone) and/or transmission network fault (interference, disturbance, failure or poor quality of the network...).

Change of parameters of the cellular network made after the phone was sold.

Supply of new software versions.

Current servicing work: delivery of consumables, installation or replacement of these consumables...

Call-outs for phone or software modified or added without the written consent of Sagem Communication.

Faults or disruptions resulting from the use of products or accessories not compatible with the phone.

Phones returned to Sagem Communication without having complied with the return procedure specific to the phone cove-red by this warranty.

The opening or closing of a SIM operator key and call-outs resulting in the non-operation of the phone resulting from the opening or closing of SIM operator key done without the agreement of the original operator.

### 5.

In the cases of warranty exclusion and of expiry of the warranty period, Sagem Communication shall draw up an estimate to be given to the customer for acceptance before any call-out. The repair and carriage costs (there and back) given in the accepted estimate will be charged to the customer.

These provisions are valid unless a special written agreement has been made with the customer. If one of the provisions turns out to infringe a legally essential rule that consumers could have the benefit of under the national legislation, this provision will not be applied, but all other provisions will remain valid.

# End User Licence Agreement (EULA), for the software

### CONTEXT AND ACCEPTATION OF THE AGREEMENT

You have acquired a Mobile Phone device ("DEVICE"), manufactured by Sagem Communication (SAGEM), that includes software either developed by SAGEM itself or licensed third party Software suppliers ("SOFTWARE COMPANIES") to SAGEM with the rights to sub-license it to the purchaser of the device. Those installed software products whatever their company of origin, and wherever the name of the company of origin is indicated of not in the DEVICE documentation, as well as associated media, printed materials, and "online" or electronic documentation ("SOFTWARE") are protected by international intellectual property laws and treaties. The SOFTWARE is licensed, not sold. All rights reserved.

IF YOU DO NOT AGREE TO THIS END USER LICENSE AGREEMENT ("EULA"), DO NOT USE THE DEVICE OR COPY THE SOFTWARE. INSTEAD, PROMPTLY CONTACT SAGEM FOR INSTRUCTIONS ON RETURN OF THE UNUSED DEVICE(S) FOR A REFUND. ANY USE OF THE SOFTWARE, INCLUDING BUT NOT LIMITED TO USE ON THE DEVICE, WILL CONSTITUTE YOUR AGREEMENT TO THIS EULA (OR RATIFICATION OF ANY PREVIOUS CONSENT).

SOFTWARE includes software already installed on the DEVICE ("DEVICE Software") and Software contained on the CD-ROM disk ("Companion CD"), if any is supplied with the product.

GRANT OF SOFTWARE LICENCE

This EULA grants you the following licence:

DEVICE Software. You may use the DEVICE Software as installed on the DEVICE. All or certain portions of the DEVICE Software may be inoperable if you do not have and maintain a service account with an appropriate Mobile Operator, or if the Mobile Operator's network facilities are not operating or configured to operate with the DEVICE software.

COMPANION CD. If any is supplied, additional software for your personal computer is included with your DEVICE. You may install and use the software component(s) contained in the Companion CD only in accordance with the terms of the printed or online end user license agreement(s) provided with such component(s). In the absence of an end user license agreement for particular component(s) of the Companion CD, you may install and use only one (1) copy of such component(s) on the DEVICE or a single computer with which you use the DEVICE. Security Updates. The SOFTWARE may include digital rights management technology. If SOFTWARE does contain digital rights management technology, content providers are using the digital rights management technology ("DRM") contained in the SOFTWARE to protect the integrity of their content ("Secure Content") so that their intellectual property, including copyright, in such content is not misappropriated. Owners of such Secure Content ("Secure Content Owners") may, from time to time, request manufacturers or SOFTWARE SUPPLIERS to provide security related updates to the DRM components of the SOFTWARE ("Security Updates") that may affect your ability to copy, display and/or play Secure Content through the SOFTWARE or third party applications that utilise the DRM. You therefore agree that, if you elect to download a licence from the Intermet which enables your use of Secure Content. Suppliers may, in conjunction with such licence, also download onto your DEVICE such Security Updates that a Secure Content Owner has requested that SOFTWARE SUPPLIERS distribute. SAGEM and SOFTWARE SUPPLIERS will not retrieve any personally identifiable information, or any other information, from your DEVICE by downloading such Security Updates.

### DESCRIPTION OF OTHER RIGHTS AND LIMITATIONS

COPYRIGHT. All title and intellectual property rights in and to the SOFTWARE (including but not limited to any images, photographs, animations, video, audio, music, text and "applets," incorporated into the SOFTWARE), the accompanying printed materials, and any copies of the SOFTWARE are owned by SAGEM or the SOFTWARE SUPPLIERS. You may not copy the printed materials accompanying the SOFTWARE. All title and intellectual property rights in and to the content which may be accessed through use of the SOFTWARE is the property of the respective content owner and may be protected by applicable copyright or other intellectual property laws and treaties. This EULA grants you no rights to use such content. All rights not specifically granted under this EULA are reserved by SAGEM and the SOFTWARE SUPPLIERS

Limitations on Reverse Engineering, Decompilation and Disassembly. You may not reverse engineer, decompile, or disassemble the SOFTWARE, except and only to the extent that such activity is expressly permitted by applicable law notwithstanding this limitation.

Single DEVICE. The DEVICE Software is licensed with the DEVICE as a single integrated product. The DEVICE Software installed in the memory of the DEVICE may only be used as part of the DEVICE.

Single EULA. The package for the DEVICE may contain multiple versions of this EULA, such as multiple translations and/or multiple media versions (e.g., in the user documentation and in the software). Even if you receive multiple versions of the EULA, you are licensed to use only one (1) copy of the DEVICE Software.

Software Transfer. You may not permanently transfer any of your rights under this EULA with regard to the DEVICE Software or Companion CD, except as permitted by the applicable Mobile Operator. In the event that the Mobile Operator permits such transfer, you may permanently transfer all of your rights under this EULA only as part of a sale or transfer of the DEVICE, provided you retain no copies, you transfer all of the SOFTWARE (including all component parts, the media and printed materials, any upgrades, this EULA and, if applicable, the Certificate(s) of Authenticity), and the recipient agrees to the terms of this EULA. If the SOFTWARE is an upgrade, any transfer must include all prior versions of the SOFTWARE. Software Rental. You may not rent or lease the SOFTWARE. Speech/Handwriting Recognition. If the SOFTWARE includes speech and/or handwriting recognition component(s), you should understand that speech and handwriting recognition are inherently statistical processes; that recognition errors are inherent in the processes; and that errors can occur in the component's recognition of your handwriting or speech, and the final conversion into text. Neither SAGEM nor its suppliers shall be liable for any damages arising out of errors in the speech and handwriting recognition processes.

NOTICE REGARDING THE MPEG-4 VISUAL STANDARD. The SOFTWARE may include MPEG-4 visual decoding technology. MPEG LA, L.L.C. requires the following notice:

USE OF THIS SOFTWARE IN ANY MANNER THAT COMPLIES WITH THE MPEG-4 VISUAL STANDARD IS PROHIBITED, EXCEPT FOR USE DIRECTLY RELATED TO (A) DATA OR INFORMATION (I) GENERATED BY AND OBTAINED WITHOUT CHARGE FROM A CONSUMER NOT THEREBY ENGAGED IN A BUSINESS ENTERPRISE, AND (II) FOR PERSONAL USE ONLY, AND (B) OTHER USES SPECIFICALLY AND SEPARATELY LICENSED BY MPEG LA, L.L.C.

If you have questions regarding this Notice, please contact MPEG LA, L.L.C., 250 Steele Street, Suite 300, Denver, Colorado 80206; Telephone 303 331.1880; FAX 303 331.1879

Termination. Without prejudice to any other rights, SAGEM may terminate this EULA if you fail to comply with the terms and conditions of this EULA. In such event, you must destroy all copies of the SOFTWARE and all of its component parts.

Consent to Use of Data. You agree that SOFTWARE SUPPLIERS may collect and use technical information gathered in any manner as part of product support services related to the SOFTWARE. SOFTWARE SUPPLIERS may use this information solely to improve their products or to provide customised services or technologies to you. SOFTWARE SUPPLIERS may disclose this information to others, but not in a form that personally identifies you.

Internet Gaming/Update Features. If the SOFTWARE provides, and you choose to utilise, the Internet gaming or update features within the SOFTWARE, it is necessary to use certain computer system, hardware, and software information to implement the features. By using these features, you explicitly authorise SOFTWARE SUPPLIERS to use this information solely to improve their products or to provide customised services or technologies to you. SOFTWARE SUPPLIERS may disclose this information to others, but not in a form that personally identifies you.

Internet-Based Services Components. The SOFTWARE may contain components that enable and facilitate the use of certain Internet-based services. You acknowledge and agree that SOFTWARE SUPPLIERS may automatically check the version of the SOFTWARE and/or its components that you are utilising and may provide upgrades or supplements to the SOFTWARE that may be automatically downloaded to your Device.

Links to Third Party Sites. The SOFTWARE may provide you with the ability to link to third party sites through the use of the SOFTWARE. The third party sites are not under the control of SAGEM. Neither SAGEM nor its affiliates are responsible for (i) the contents of any third party sites, any links contained in third party sites, or any changes or updates to third party sites, or (ii) webcasting or any other form of transmission received from any third party sites. If the SOFTWARE provides links to third party sites, those links are provided to you only as a convenience, and the inclusion of any link does not imply an endorsement of the third party site y SAGEM or its affiliates. Additional Software/Services. The SOFTWARE may permit SAGEM to provide or make available to you SOFTWARE updates, supplements, add-on components, or Internet-based services components of the SOFTWARE after the date you obtain your initial copy of the SOFTWARE ("Supplemental Components").

If SAGEM provides or makes available to you Supplemental Components and no other EULA terms are provided along with the Supplemental Components, then the terms of this EULA shall apply.

SAGEM reserves the right to discontinue any Internet-based services provided to you or made available to you through the use of the SOFTWARE.

EXPORT RESTRICTIONS. You acknowledge that SOFTWARE is subject to U.S. export jurisdiction. You agree to comply with all applicable international and national laws that apply to the SOFTWARE, including the U.S. Export Administration Regulations, as well as end-user, end-use and destination restrictions issued by U.S. and other governments.

### UPGRADES AND RECOVERY MEDIA

- DEVICE Software. If the DEVICE Software is provided by SAGEM separate from the DEVICE on media such as a ROM chip, CD ROM disk(s) or via web download or other means, and is labelled "For Upgrade Purposes Only", you may install one copy of such DEVICE Software onto the DEVICE as a replacement copy for the existing DEVICE Software and use it in accordance with this EULA, including any additional EULA terms accompanying the upgrade DEVICE Software.
- COMPANION CD. If any Companion CD component(s) is provided by SAGEM separate from the DEVICE on CD ROM disk(s) or via web download or other means, and labelled "For Upgrade Purposes Only", you may (i) install and use one copy of such component(s) on the computer(s) you use to exchange data with the DEVICE as a replacement copy for the existing Companion CD component(s).

### RESPONSIBILITIES

SUPPORT AND INFORMATION Should you have any questions concerning this EULA, or if you desire to contact SAGEM for any other reason, please refer to the address provided in the documentation for the DEVICE.

NO LIABILITY FOR CERTAIN DAMAGES. EXCEPT AS PROHIBITED BY LAW, SAGEM SHALL HAVE NO LIABILITY FOR ANY INDIRECT, SPECIAL, CONSEQUENTIAL OR INCIDENTAL DAMAGES ARISING FROM OR IN CONNECTION WITH THE USE OR PERFORMANCE OF THE SOFTWARE. THIS LIMITATION SHALL APPLY EVEN IF ANY REMEDY FAILS OF ITS ESSENTIAL PURPOSE. FOR APPLICABLE LIMITED WARRANTIES AND SPECIAL PROVISIONS PERTAINING TO YOUR PARTICULAR JURISDICTION, PLEASE REFER TO YOUR WARRANTY BOOKLET INCLUDED WITH THIS PACKAGE OR PROVIDED WITH THE SOFTWARE PRINTED MATERIALS.

# Troubleshooting

**PROBLEM - SITUATION** ACTIONS Impossible to start phone Hold down the a key (3 s). Charge the phone up for 15 minutes before starting it again. Check the battery change icon scrolls. Yes: charge correct. No: disconnect the charger, then reconnect it, check that the battery icon scrolls. Press the right programmable key "Start". If the icon continues not to scroll, repeat the disconnect and connect operation several times. If the battery still does not charge, contact the after-sales service. When the charge battery icon has stopped flashing, the battery is charged. BATTERY STATE UNKNOWN message The battery has not been recognised by the phone. Check that the battery is correctly installed in the phone. This message is displayed when the battery becomes too weak. The phone LOW BATTERY message switches itself off automatically. Put the phone on charge. SIM MISSING message Check SIM card is present and properly installed. Visually check the SIM card. If the card is damaged, contact the operator's point of sale to check. If the message continues, contact the after-sales service. **PIN INCORRECT Message** PIN keying error. Caution: after three attempts, the SIM card is locked. SIM BLOCKED If a wrong PIN number is entered three times in succession, your SIM card is blocked You must then. Enter "\*\*05\*" - Enter the PUK (Personal Unblocking Key) code provided by your operator, and accept. Enter your PIN number and accept. Enter your PIN number again and accept. After 5 or 10 failed attempts (depending on the type of SIM card), the SIM card is definitely locked. You must then contact your operator or your SMC to obtain a new card.

| PROBLEM - SITUATION                          | Actions                                                                                                    |
|----------------------------------------------|----------------------------------------------------------------------------------------------------|
| SIM LOCKED                                   | On network providers' request, the handset can only be used with some types of SIM cards. This message means that the SIM card you are using does not fit with the phone. Take the SIM card out, and switch the phone back on. If the message "SIM not present" appears on the screen, you will need to check its compatibility next to the place where you bought it. If not, please contact your Customer Services.                                                                                                    |
| No call connection                           | Check the called number. Check that at least one signal strength bar is present.<br>If the R icon appears without any operator name being displayed, only<br>emergency calls are possible.<br>Check that your call credit with your operator has not been used up.<br>Check that the SIM card used offers the service that you are requesting and that<br>its validity has not expired.<br>Check and deactivate the restriction on outgoing calls if necessary.<br>The network is overloaded. Call again later.<br>If the poor call connection persists, contact the hotline. |
| No call reception                            | Try to make a call to check that the phone and the network are operational.<br>Check and deactivate the permanent calls forwarded (permanent calls<br>forwarded icon displayed). Check and deactivate the restriction on incoming<br>calls if necessary. If the poor reception persists, contact the hotline.                                                                                                    |
| Network reception less good during a<br>call | Avoid holding the phone with your fingers at the top of the rear cover; this creates an obstacle for the antenna located at this spot.                                                                                                    |
| Impossible to send message                   | Check that the SIM card used offers this service. Try to make a call to check that phone and network are operational. Check that the message centre number is correctly configured. To do so, please select go to the Messages menu, select Options, select SMS, select Message centre number and check the number entered. Please contact your network provider to get that number.                                                                                                    |
| No answer phonebox                           | Check that the SIM card does offer this service.<br>Programme the call to be forwarded to answer phoneusing the information<br>provided by the operator.                                                                                                    |
| Answer phone icon flashing                   | Call the answer phone to make it disappear.                                                                                                    |

### **PROBLEM - SITUATION**

### ACTIONS

In WAP context: SERVER NOT ANSWERING message

Logon to home page impossible

Operator name does not appear on screen

How do I switch to silent mode?

How do Lactivate zoom?

How do I remove the envelop that appears on the screen?

How do I lift the receiver that appears on the screen?

How do I remove the written message at the down of the home page (1 call)

How do I download ring tones?

my objects (sounds, images)

No text on the home page (network name, menu)

Switch off and then switch phone back on.

In the WAP menu Clear the cache

Go into the Settings menu, select Networks, then [Select]. Wait until the operator appears, select it and accept.

Hold \* 4 key down unless ring tone sounds, when a short touch is enough.

Can be activated only in SMS and WAP screens: hold down # key.

This envelop means that you have written or answer phone.

To remove it, all you need to do is enter the Messages menu to read your messages. The envelop is then deleted.

In the case of a voice message, contact your answer phonebox and let it guide VOU.

This receiver means that you have received answer phone in your message box. To remove it, call your answer phone.

Press the *k* key to return to the home page without messages.

Logon to one of the following site via your computer: www.planetsagem.com. This site offers to send ring tones to your phone in the form of an SMS. You can also logon to your operator's site. Once the SMS has been received, all you have to do is save it: accept the option "Save messages", the tune will then be added to your list. In addition, you can logon to some sites by phone.

How do I free up memory to download Go into the Settings menu, select My objects then delete some objects (too many).

> Go to the Background/Wallpapers menus and select the option Activate in Normal screen

# **Customer care**

| France         | 0 892 701 799 (0,34 €/mn) |
|----------------|---------------------------|
| United Kingdom | 0870 24 05 613            |
| Germany        | 01805 843 850             |
| Spain          | 91 375 3376               |
| Italy          | 800 800 485               |
| Poland         | 0801 801 101              |
| Netherlands    | 020 65 45 724             |
| Belgium        | 02 62 77 016              |
| Austria        | 01 36 02 77 16 64         |
| Switzerland    | 02 25 67 53 99            |
| Ireland        | 0 160 58 355              |
| Portugal       | 21 316 41 35              |
| Sweden         | 08 519 923 21             |
| Denmark        | 0 82 33 28 52             |
| Czech Republic | 855 555 600               |
| Brazil         | 0 800 891 6247            |
| Slovakia       | (421) 02 68 629 355       |
| Hungary        | 06 1 7774 839             |
| Russia         | 095 258 54 33             |

### Customer Care e-mail address: support.mobiles@sagem.com

### Web sites:

www.sagem.com/mobiles www.planetsagem.com www.sagem-online.com

# Index

# ۸

| A<br>Accessories<br>Accessories (menu)<br>Activating your hone<br>Active flip<br>Adapter<br>Alarm<br>Anonymous mode<br>Answer phone number<br>B<br>Background<br>Battery<br>Charging the battery<br>Installing the battery<br>Beeps | 8<br>46<br>12<br>39<br>8<br>47<br>41<br>42<br>37<br>14<br>13<br>36 | Calls forwarded<br>Counters<br>Display numbers<br>View last calls<br>Car kit<br>Charger<br>Colours<br>Confidentiality<br>Contact<br>Add contact<br>Call<br>Delete contact<br>Modify contact<br>See contact<br>Contrast<br>Converter<br>Costs<br>Currencies<br>Customer care | 40<br>40<br>41<br>40<br>8,53<br>37<br>44<br>21<br>20<br>20<br>20<br>20<br>20<br>20<br>20<br>20<br>20<br>20<br>47<br>45<br>65 |
|----------------------------------------------------------------------------------------------------|--------------------------------------------------------------------|----------------------------------------------------------------------------------------------------|----------------------------------------------------------------------------------------------------|
| C<br>Calculator<br>Calendar<br>Call barring<br>Call groups<br>Calls<br>Emergency services<br>First call<br>Receiving a call<br>CALLS (menu)<br>Automatic redial<br>Call waiting                                                     | 46<br>45<br>28<br>17<br>16<br>17<br>40<br>41<br>41                 | D<br>Data<br>Data and time<br>Date and time<br>Description<br>E<br>Emergency services<br>EMS                                                                                                    | 48<br>16<br>38<br>9<br>17<br>26                                                                                              |

| 0                                                                                                    |
|----------------------------------------------------------------------------------------------------|
| 5 Objects 38<br>Operator code 44<br>Outbox 28                                                                                                    |
| P<br>Phone code 44<br>Phonebook 19                                                                                                    |
| PIN number 12, 15, 43                                                                                                    |
| PIN number 2     43, 45       I Principles of navigation     10       Programmable keys     9       PUK code     15, 62                           |
| R<br>Receiving messages 28<br>Ring tones 18, 35<br>S                                                                                              |
| Safety information529Send options297Services499Settings384Short cut keys399Short cut keys93Silent mode18, 359SIM (card)12SIM card13SMS265Sounds35 |
|                                                                                                    |

### Т

| 1                          |        |
|----------------------------|--------|
| T9                         | 25     |
| Text                       | 24, 26 |
| Timer                      | 47     |
| Troubleshooting            | 62     |
| V                          |        |
| Vibrate                    | 35     |
| Volume                     | 18, 35 |
| W                          |        |
| Wallpapers                 | 37     |
| WAP                        | 31, 33 |
| Configuring WAP parameters | 32     |
| Downloading objects        | 33     |
| Services menu              | 31     |
| WAP logging off            | 33     |
| WAP logging on             | 33     |
| Warranty                   | 55     |

### Υ

Your phone package

8

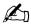

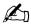

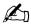

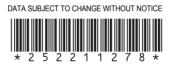

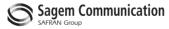

### **Mobile Communication Business Group**

www.sagem.com/mobiles Le Ponant de Paris - 27, rue Leblanc - 75512 PARIS CEDEX 15 - FRANCE Société Anonyme Capital 300 272 000 € - 480 108 158 RCS PARIS